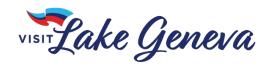

# **Calendar of Events Instructions**

## Partner Extranet

The <u>Calendar of Events</u> feature on the VLG Website enables us to display Leisure Events on the website. Leisure Events include festivals, concerts, sporting events and other activities of interest to visitors happening in the area.

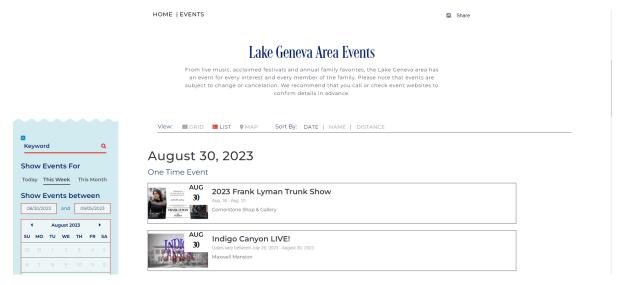

# How Do Extranet Users (partners) Access the Calendar of Events on the Extranet?

Partner contacts can access and add the Leisure Events related to that user's associated account(s) once they are logged into the VLG Partner Extranet. (Please contact us if you are not able to get to this tool and we will update your security settings.)

The <u>Collateral Menu</u> on the left navigation panel of the Extranet houses the Calendar of Events submenu. This submenu allows users to create, access and manage Leisure Events that are displayed on the VLG website.

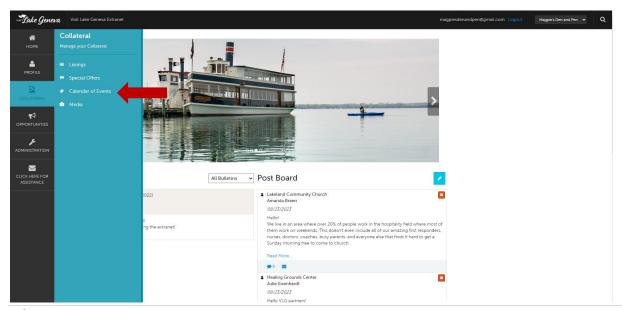

# **Events Page Overview**

Partner contacts with access to the Events grid can submit, view, and edit Leisure Events via the Extranet. *Events submitted must be open to the public and of interest to visitors.* 

### **Events Grid**

The Events grid allows Extranet users with access to view past, current and future Leisure Events that have been created for the associated account(s). The Calendar of Events landing page displays Leisure Events based on applied criteria in the filters box and the grid view settings for <u>each</u> Extranet user.

Leisure Events shown in the grid appear based on the criteria set in the filters box above it, which the user can manage. Columns sort by ascending order on first click and then descending order when clicked a second time. The grid also provides action item links to these Leisure Events.

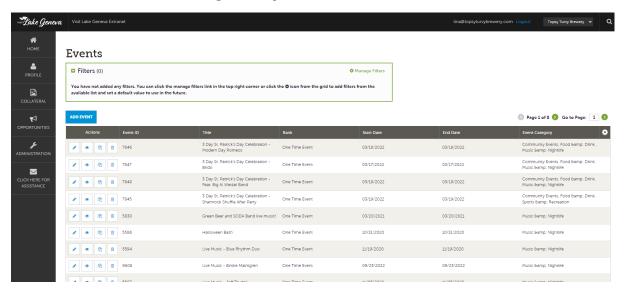

### Filters Box

The filters box allows users to apply limiting criteria to search for and display their Leisure Events within the grid located below it.

An additional feature of the filters box is the 'Manage Filters' option, located in the upper-right corner. 'Manage Filters' allows a user to establish available filters in the filters box. Users can also select which pre-populated values are present in those filters. Users can also access the filters by clicking the tool/gear icon.

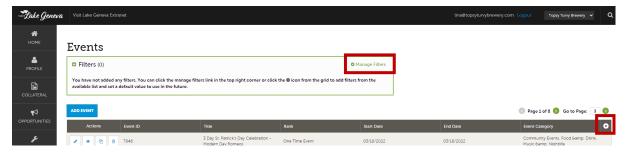

Users can select, for instance, to only view events coming up in the next day, week, month, etc. Or they could choose to view events by a specific start date. There are many filter options available.

### Action Items Accessible from the Grid

The following action item links can appear within the Events grid:

- Click the pencil icon to edit a Leisure Event
- Click the eye icon oview and edit a Leisure Event
- Click the multiple pages icon to clone a Leisure Event
- Click the trash can icon to delete a Leisure Event

## **Adding a New Leisure Event**

Extranet users can create a new Leisure Event by completing the following steps:

**Step 1:** Click the 'Add Event' button to create a new Leisure Event on the DMO's Calendar of Events.

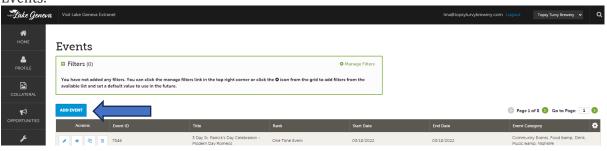

**Step 2:** Complete the New Event details page. The side navigation pane provides quick links to specific sections of the page.

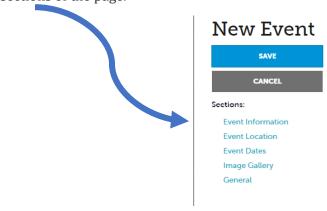

The following descriptions relate to fields within the New Event's sections:

### **Event Information**

<u>Account:</u> The member or partner associated to the Leisure Event. If the Extranet user manages multiple accounts, available accounts will display within the field's dropdown.

Title: The name or title of the Leisure Event.

Contact: The primary person (Contact listed on the Account) associated with the Leisure Event.

<u>Admission:</u> The cost for participation in the Leisure Event. For instance, "\$12 for kids and \$25 for adults." This is a text field, <u>be as thorough as possible.</u>

Description: A brief description of the Leisure Event.

<u>Email:</u> The email address for inquiries regarding the Leisure Event. This email may be displayed with the Leisure Event's details.

<u>Rank:</u> This field's dropdown choices show priority levels for Leisure Events. Select the rank that best matches the priority for the Leisure Event. *This field can be used as a filter in the calendar search function.* 

- One-time event = Unique events that typically happen once a year like festivals, fairs, etc.
- On-going events = regularly scheduled events like daily/weekly/monthly music or food events, workshops/classes, markets, etc.

<u>Website:</u> This field can hold a link (URL) to an external website for more information regarding details of the Leisure Event.

<u>Phone:</u> The phone number for inquiries regarding the Leisure Event. This may be displayed with the Leisure Event's details on a website or in another publication.

<u>Categories:</u> The system allows users to associate Leisure Events with more than one Event classification group. These associations can increase the frequency that Leisure Events show up in searches on the VLG Event Calendar.

To choose more than one category simply hold the Control key on your keyboard and click each of the categories you wish to associate your event with. Category examples include Art & Theater, Music & Nightlife, Recreation & Sports, Fairs & Festivals, etc.

\*\*See the category definitions table below for guidelines on assigning categories to your events.

<u>Host Organization Listing:</u> In cases where the host is <u>not</u> the same as the venue, users can associate the Leisure Event with a secondary listing representing the group or business in charge of presenting the event. (Only Partner Listings with types set to 'Show on Web' = 'Yes' will display in this field). *If the host organization does <u>not</u> have a listing in our system, the user can simply type in the organization's name within the 'Host Organization Name' field and leave the Host Organization Listing field blank.* 

<u>Host Organization Name:</u> This field should be populated with the name of the group or business in charge of presenting the Leisure Event.

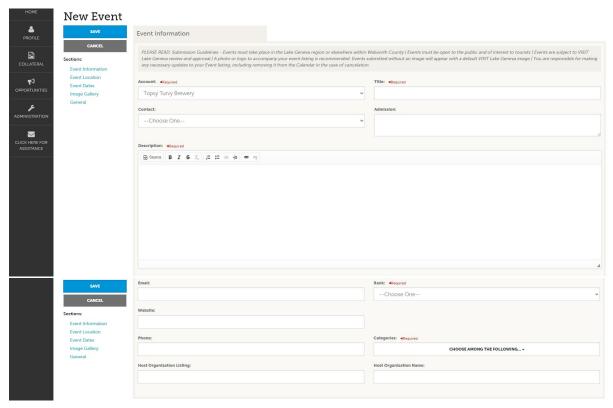

# **EVENT CATEGORIES**

| CATEGORY NAME            | EVENTS THAT SHOULD BE IN THIS CATEGORY                                                        |
|--------------------------|-----------------------------------------------------------------------------------------------|
| Arts & Theater           | Events associated with this category are focused on                                           |
|                          | the arts and theater.                                                                         |
|                          | Examples include gallery events, stage productions, art/craft                                 |
|                          | fairs, staged readings, etc.                                                                  |
| Charitable               | Events associated with this category must be held in                                          |
|                          | support of a non-profit or other charitable                                                   |
|                          | organization or cause.                                                                        |
|                          | Examples include cancer fundraisers, walks, galas, etc.                                       |
| Fairs & Festivals        | Events associated with this category will be local or                                         |
|                          | regional activities with a large attendance expected.                                         |
|                          | **Typically, the event will have Fair or Festival as part of the                              |
|                          | name.                                                                                         |
| Farms & Farmers Markets  | Events associated with this category will be happening                                        |
|                          | at or in support of local farms and makers.                                                   |
|                          | Examples include corn mazes, apple/pumpkin farm activities,                                   |
|                          | farmers markets, etc.                                                                         |
| Food & Drink  Holiday    | Events associated with this category will include a food                                      |
|                          | and/or beverage element.                                                                      |
|                          | Examples include happy hours, fish fries, wine/beer walks,                                    |
|                          | weekly food events, menu tastings, etc.  Events associated with this category must be in      |
|                          | conjunction with/celebrating a recognized holiday.                                            |
|                          | Examples include events associated with Labor/Memorial                                        |
|                          | Day celebrations, 4 <sup>th</sup> of July, St. Patrick's Day,                                 |
|                          | Halloween/Easter/Thanksgiving/ Christmas, etc.                                                |
| Family Friendly          | Events associated with this category should be open to                                        |
|                          | attendees of ALL ages.                                                                        |
|                          | **This category will mostly be used as a secondary category.                                  |
| Museums & History        | Events associated with this category will be held at or                                       |
|                          | associated with local museums and other historical                                            |
|                          | venues and topics.                                                                            |
| Music & Nightlife        | Events associated with this category will have a music                                        |
|                          | and/or entertainment component.                                                               |
|                          | Examples include weekly live music at bars/restaurants,                                       |
|                          | comedy shows, community music events, etc.                                                    |
| Recreation & Sports      | Events associated with this category will include                                             |
|                          | recreational and/or sports focused activities.                                                |
|                          | Examples include fitness class/workshops, races, contests,                                    |
|                          | bingo/trivia nights, etc.                                                                     |
| Restaurant Week          | This category is reserved <i>specifically</i> for restaurants                                 |
|                          | REGISTERED to participate in the annual Visit Lake                                            |
|                          | Geneva Restaurant Week event.                                                                 |
| Retail & Shopping Events | Events associated with this category should include                                           |
|                          | two or more retail operations and/or vendors.                                                 |
|                          | Examples include Maxwell Street Days, trunk shows, wine                                       |
| NA/intoufact             | walks, vendor fairs/markets, etc.  This satisfacts is recovered enactifically for activities. |
| Winterfest               | This category is reserved <i>specifically</i> for activities                                  |
|                          | surrounding the annual Visit Lake Geneva Winterfest                                           |
|                          | event.                                                                                        |
| Workshop & Classes       | Events associated with this category will offer                                               |
|                          | interested parties an opportunity to learn something.                                         |
|                          | Examples include fitness classes, library activities, business                                |
|                          | seminars, etc.                                                                                |

#### **Event Location**

<u>Venue Listing:</u> Detailed information (the Listing) representing the location where the Leisure Event is being held. The location and address information will auto-populate with the venue's data when selected. Only Listing types set to 'Show on Web' = 'Yes' will display in the field.

Address (multiple fields): The specific geographical location of the Leisure Event's occurrence.

<u>Location:</u> The name of the place or area where the Leisure Event is occurring. *If the location does not have a corresponding Listing, users may type the name in this field.* 

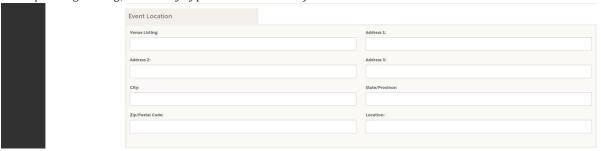

#### **Event Dates**

<u>Start Date:</u> For one-day Leisure Events, users select the date the event is occurring. For new recurring Leisure Events, users should select the first occurrence of the Leisure Event.

<u>Times:</u> This field auto-populates with data from the 'Start Time' and 'End Time' fields. Users can manually update the field with time variations, for example "3 PM to 5 PM on Tuesdays and 12 PM to 2 PM on Thursdays."

Start Time: The time the Leisure Event begins in the local time zone where the Leisure Event is occurring.

End Time: The time the Leisure Event ends in the local time zone where the Leisure Event is occurring.

<u>Recurrence:</u> Click on the button (i.e., One Day, Daily, Weekly, Monthly, Yearly, Custom) appropriate to the Leisure Event's occurrence or recurrence.

Additional options appear, depending on the recurrence setting chosen. For example, the image below shows the fields that display when a user selects the 'Yearly' recurrence button.

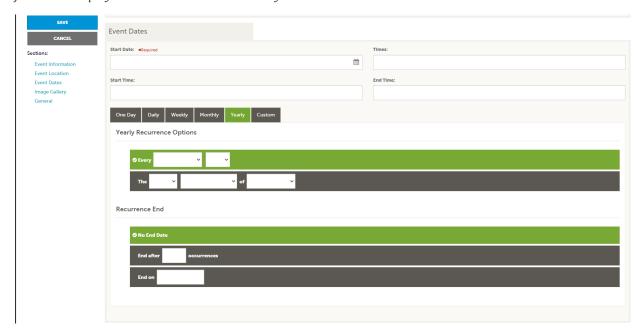

### **Image Gallery**

Click the 'Browse' button within this section or drag/drop an image file (PDF, JPG and PNG) to upload one or more images associated with the Leisure Event.

### General Info

If you have information to include in this section, you can but it is not required. We do recommend that you include a Facebook event link if one exists for your event.

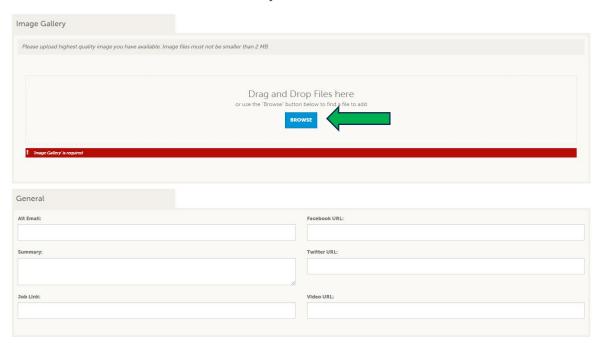

**Step 3:** Click the 'Save' button in the top left to submit the Leisure Event details to VLG for review.

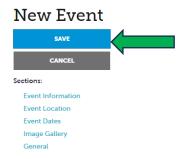

### The CRM automatically places new Leisure Events in a 'Pending' status.

### Leisure Events in a Pending Status

A clock icon displays on the Events grid for Leisure Events in a 'Pending' status. An Event cannot be updated until the previous set of changes has been reviewed and approved by the VLG staff. If the VLG staff reviews and approves it, the Leisure Event displays on the Events grid with action item links for editing, viewing, cloning, and deleting. Additionally, the approved Leisure Event appears on the VLG website's Event Calendar. The system automatically removes Leisure Events that are not approved/are denied.

### For questions on submitting/updating events that you have created please contact either

Kellie Carper, Marketing Coordinator kellie@visitlakegeneva.com

OR Christi Hunter, Partnership Manager christi@visitlakegeneva.com